## **Washout Sequence**

A sequence can be cancelled (Washed Out) against another sequence that exists on a different contract. The following is a list of requirements before the sequences can be cancelled against one another:

- Both original contract and washout (opposing sequence) Applied quantity = 0
- Both sequences' Pricing Type = Priced or Cash
- Neither sequence has quantities scheduled against it
- · One sequence must be sale and the other a purchase type
- The sequence quantities must be the same
- The commodity must be the same on both sequences
- Entities must be the same (same vendor or customer)
- Futures Market are the same
- Future months must be equal
- Unit of Measure is the same

## Steps:

- 1. Open the contract that you want to Washout (cancel).
- 2. Select the appropriate sequence and click Washout

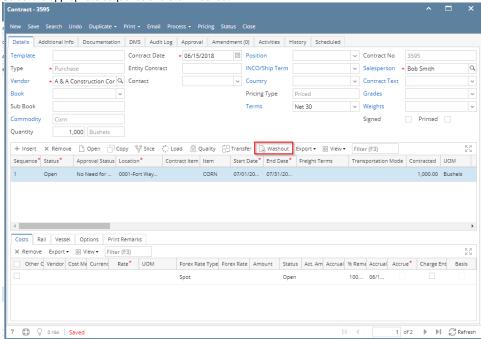

- 3. The Washout screen will appear
- 4. Either click Select Contract or Create New

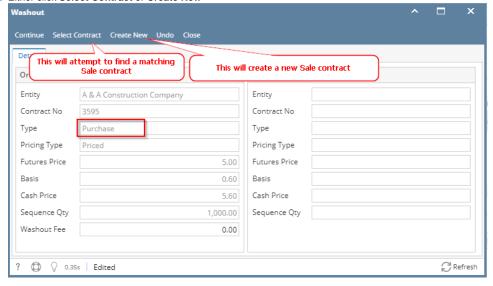

5. When you click Select Contract:

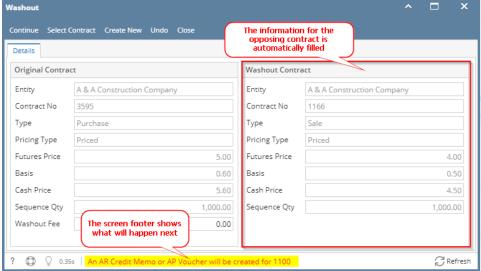

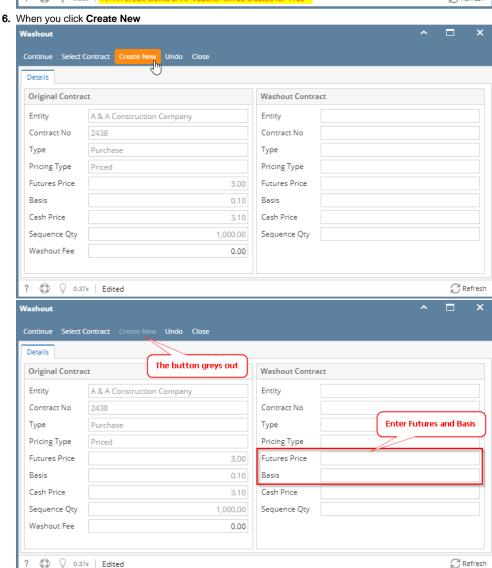

7. Click Continue

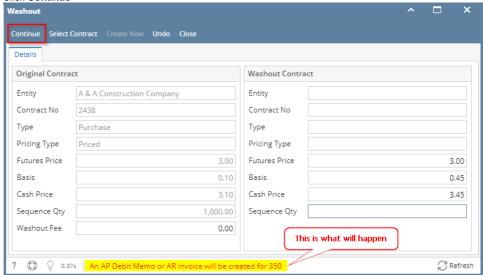

8. You are given a choice on how to process the request, select one

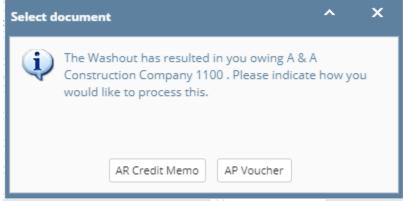

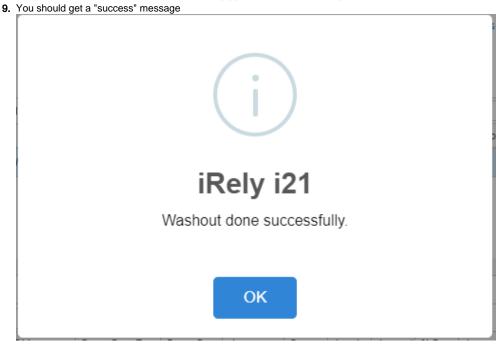